## Programmieranleitung Videoumschaltgerät TVTCUM (5 – 16 Videokameras)

KO sehen hören sprechen voir entendre parler

René Koch AG Seestrasse 241 8804 Au/Wädenswil 044 782 6000 044 782 6001 Fax info@kochag.ch www.kochag.ch

Das Videoumschaltgerät dient zum automatischen Umschalten mehrerer Videosignale in TVTC-Systemen und Videoüberwachungsanlagen. Die Ansteuerung erfolgt über externe Tasten oder Kontakte. Ab fünf Videosignalen werden weitere Umschaltgeräte benötigt :

- Videosignal 1 4 1 TVTCUM als Mastereinheit (keine Brücke zwischen **St** und **P**)
- -
- 
- 
- 
- Videosignal 11, 12, 13 1 TVTCUM als Slaveeinheit 3 (dauernde Brücke zwischen **St** und **P**)
- -
- - Videosignal 14, 15, 16 1 TVTCUM als Slaveeinheit 4 (dauernde Brücke zwischen **St** und **P**)
- Videosignal 5, 6, 7 1 TVTCUM als Slaveeinheit 1 (dauernde Brücke zwischen **St** und **P**) Videosignal 8, 9, 10 1 TVTCUM als Slaveeinheit 2 (dauernde Brücke zwischen **St** und **P**)

Jede der max. 4 Slaveeinheiten muss eine eigene Slave-Adresse besitzen. Die Zuordnung dieser Adresse erfolgt vor der Master-Programmierung. Die Brücke **St / P** schaltet das TVTCUM in den Slavemodus und muss vor dem Einschalten der Versorgungsspannung (Reset) eingesetzt werden.

Bei gemeinsamer Lieferung mit Aussensprechstellen sind die Umschaltgeräte werkseitig vorprogrammiert und als Master- bzw. Slaveeinheiten gekennzeichnet. Bei Erweiterungen sind folgende Änderungen durch den Aussendiensttechniker vorzunehmen (TC-Servicegerät) :

- Anlage nach Schema aufschalten und wie gewohnt programmieren
- Jeder Aussensprechstelle eine fortlaufende Türnummer zuordnen
- Adresssperre einschalten, verhindert ein selbstständiges Umprogrammieren der Türnummern

Programmieren und Löschen der Slave-Adressen

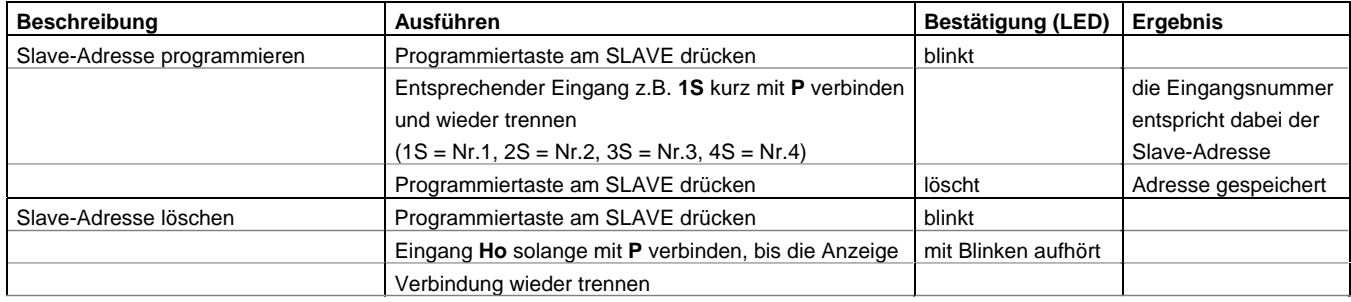

Am Slave können nur die Eingänge 2 – 4 programmiert werden. Eingang 1 ist für das Durchschleifen des Videosignals vom vorhergehenden Gerät belegt. Die Zuordnung der Videoaussensprechstellen / Videosignale erfolgt gemäss Programmieranleitung Mastereinheit.

## **Achtung : Beim Programmieren der Videoeingänge immer Programmiertaste am Master drücken – auch beim Programmieren der Slave-Eingänge**

Videoeingänge manuell durchschalten (manuelles Steppen)

Im Master oder in den Slaves programmierte Speicherplätze können entweder durch Impulsansteuerung des Eingangs **St**  oder nach Bildaufschaltung durch Drücken der Bildtaste am Monitor durchgeschaltet werden. Als Voraussetzung gilt, dass der Steuereingang 1 am Master programmiert wurde.

Videoeingänge sequentiell durchschalten (automatisches Steppen)

Sobald der Eingang **St** am Master für mindestens 5 sec. angesteuert wird, wechselt er in einen sequentiellen Durchlauf. Nach 6 sec. wird automatisch auf den nächsten programmierten Eingang geschaltet. Bei Türrufen oder manueller Ansteuerung erscheint das entsprechende Videosignal während 90 sec. auf dem Bildschirm. Anschliessend setzt das System die sequentielle Umschaltung ab diesem Eingang fort. Durch kurze Ansteuerung des Steppeinganges oder Einschalten des Programmiermodus wird der sequentielle Durchlauf ausgeschaltet.